# 智能显示型转换器操作说明

# 一、 参数说明

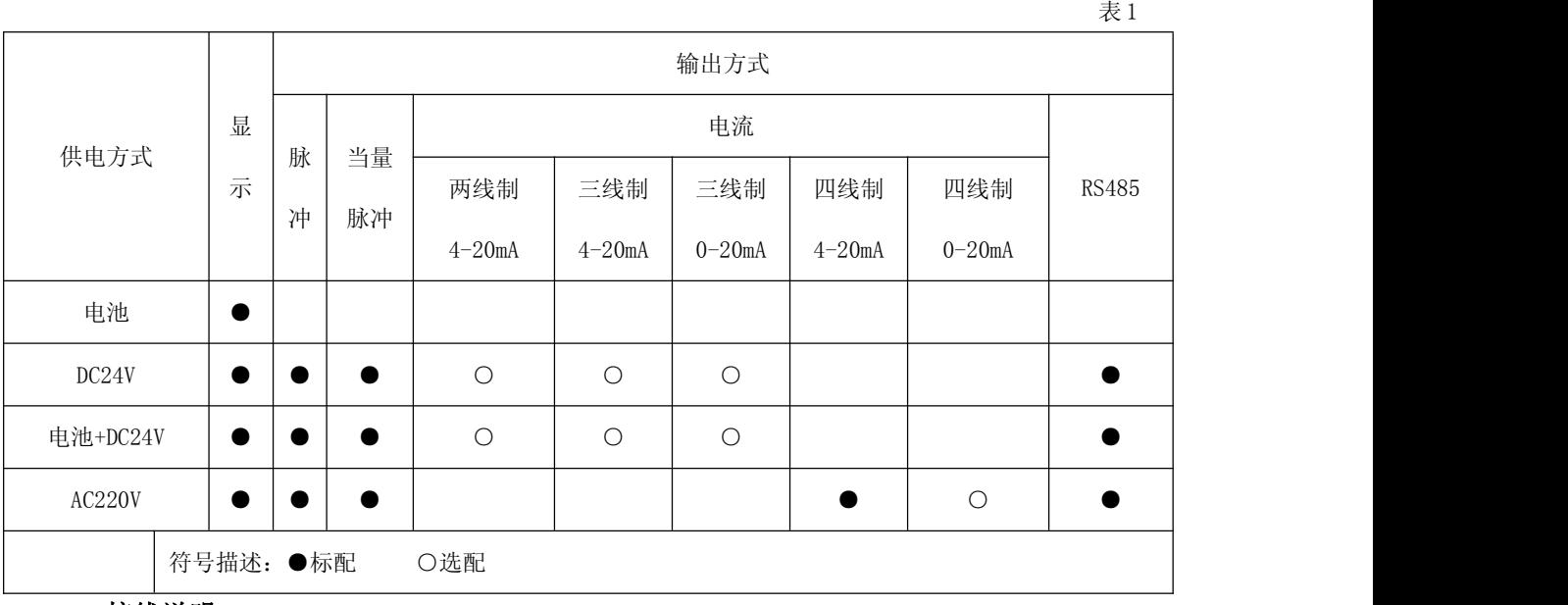

二、接线说明

1、DC24V 供电接线说明

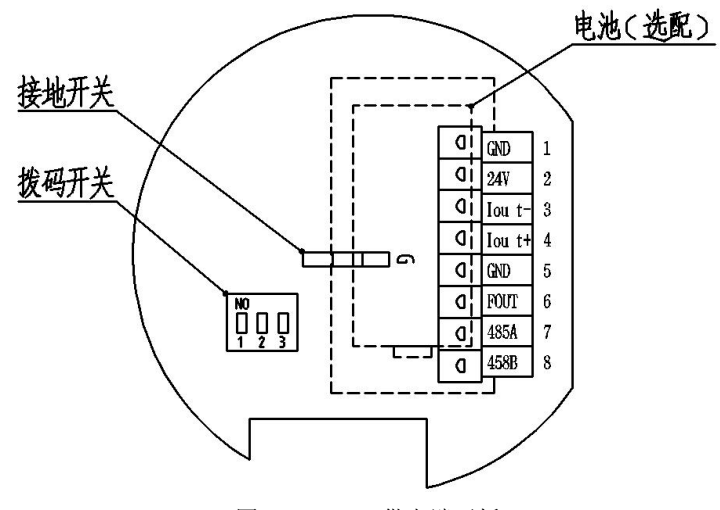

图 1 DC24V 供电端子板

表 2

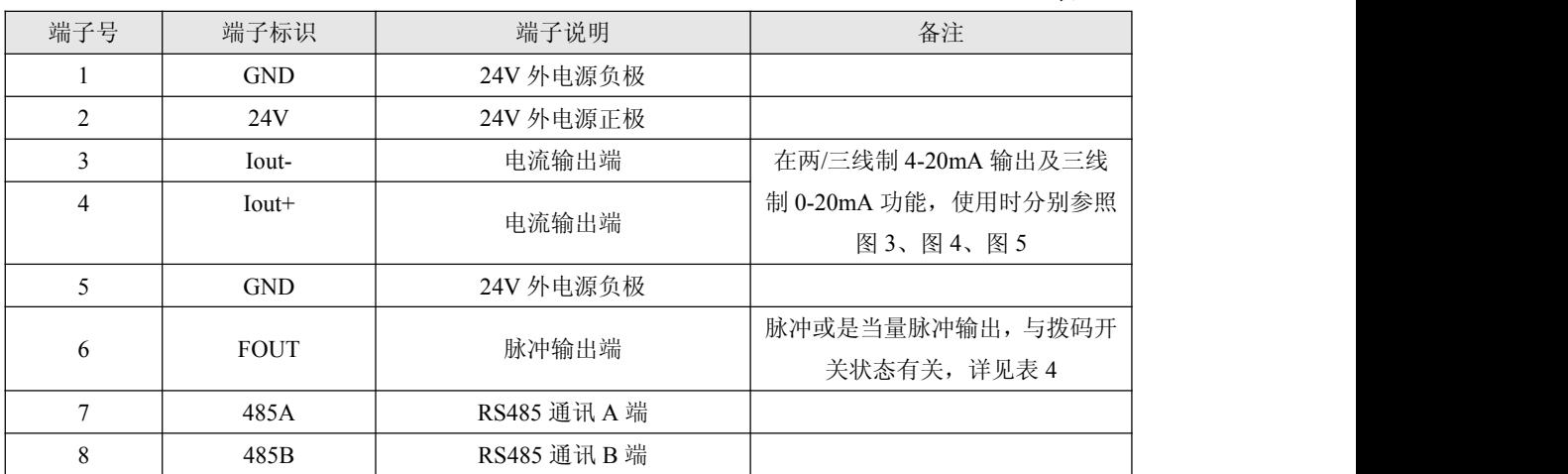

(1) 脉冲/当量脉冲输出接线说明

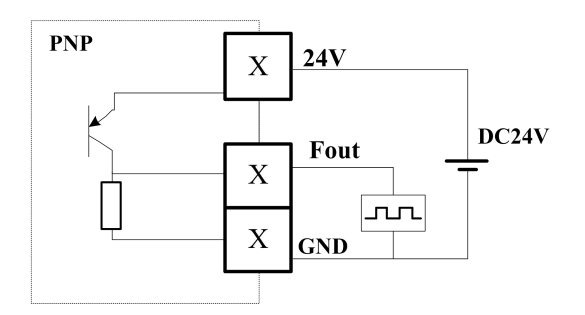

图 2 脉冲/当量脉冲输出接线图

(2) 两线制 4-20mA 电流输出接线说明

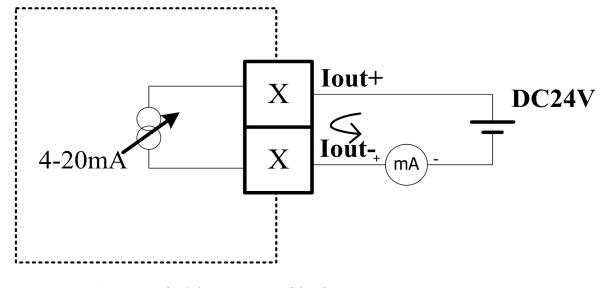

图 3 两线制 4-20mA 接线图

(3)三线制 4-20mA 电流输出接线说明

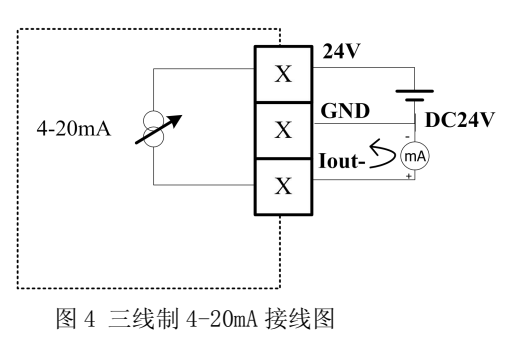

(4)三线制 0-20mA 电流输出接线说明

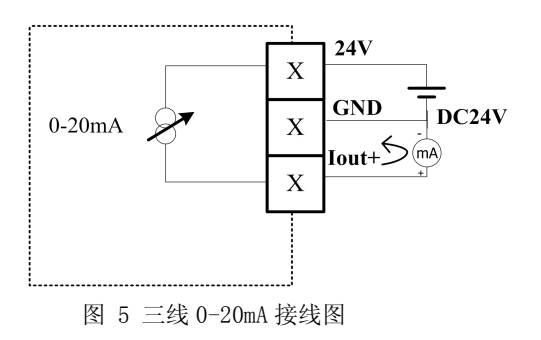

(5)RS485 通讯输出接线说明

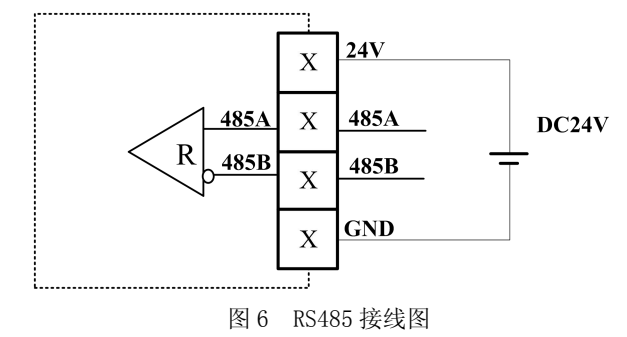

2、AC220V 接线说明

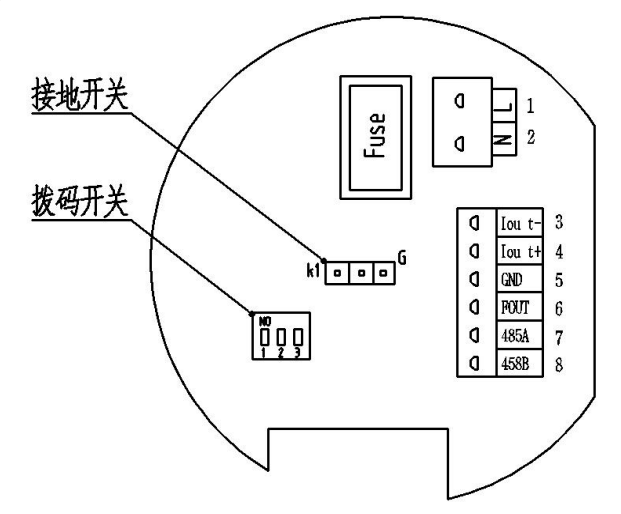

图 7 AC220V 供电端子板

表 3

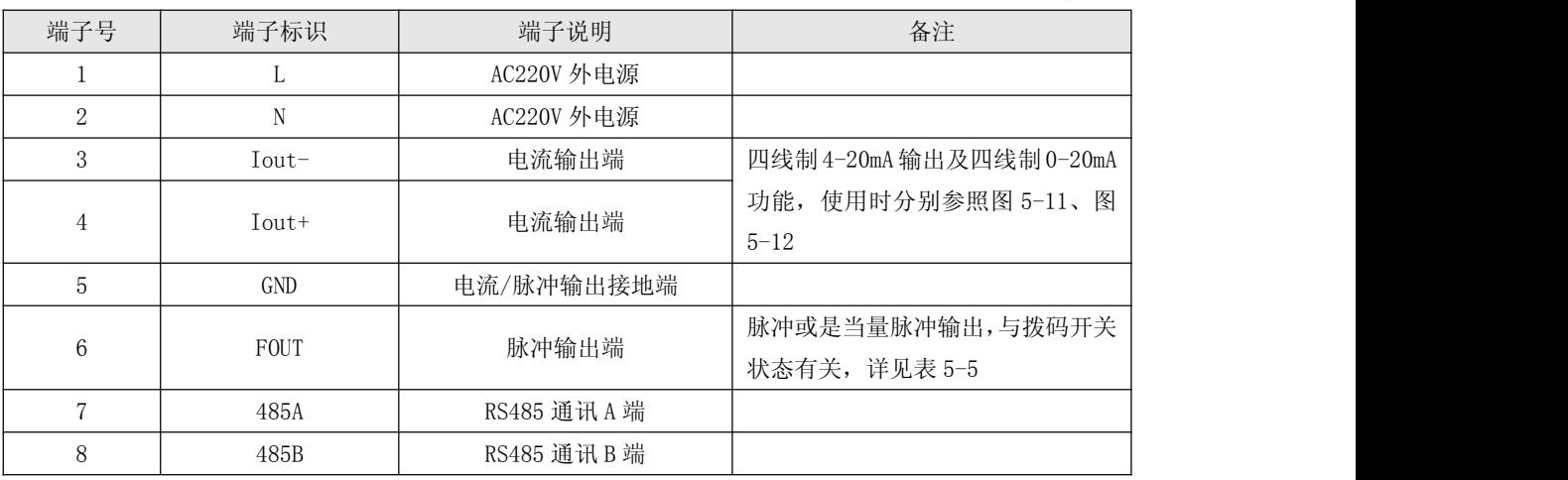

(1)四线制 4-20mA 电流输出接线说明

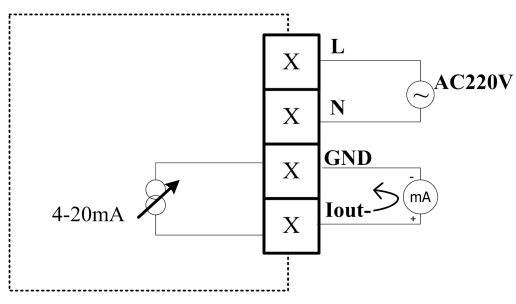

图 8 四线制 4-20mA 接线图

(2)四线制 0-20mA 电流输出接线说明

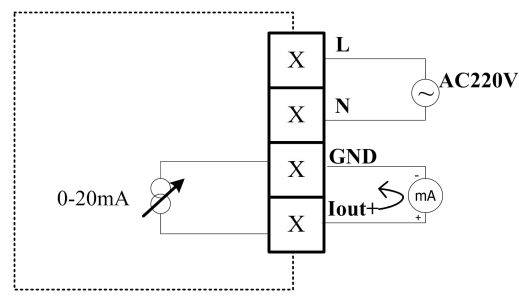

图 9 四线制 0-20mA 接线图

(3) RS485 通讯输出接线说明

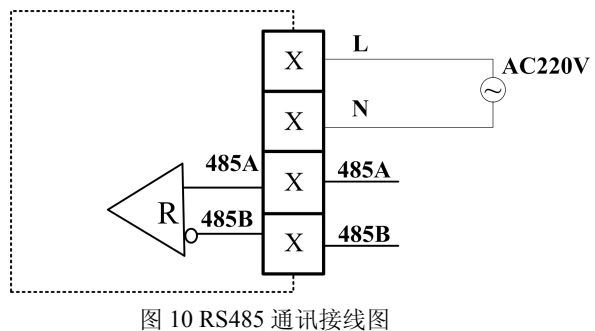

3、拨码开关功能对照表(见图 1)

表 4 开关位置 いっこう おおとこ 示意图 いっこう こうしょう オール 対应功能 いっこう いっこう おおおところ  $\overline{ON}$ 脉冲输出(对应功能代码 F-7 屏参 1-ON;2-OFF;3-OFF 数,详见表 7  $\mathbf{1}$  $\overline{c}$ ON 1-OFF;2-ON;3-OFF | | | | | | | | | | | | 当量脉冲输出  $\overline{1}$  $\overline{2}$ ON 1-OFF; 2-OFF; 3-ON  $\left[\begin{array}{ccc} \bullet & \bullet \\ \bullet & \bullet \\ \bullet & \bullet \end{array}\right]$   $\left[\begin{array}{c} \bullet \\ \bullet \\ \bullet \\ \bullet \end{array}\right]$   $\left[\begin{array}{c} \bullet \\ \bullet \\ \bullet \\ \bullet \end{array}\right]$   $\left[\begin{array}{c} \bullet \\ \bullet \\ \bullet \\ \bullet \end{array}\right]$   $\left[\begin{array}{c} \bullet \\ \bullet \\ \bullet \\ \bullet \end{array}\right]$ 

说明:拨码对应频率输出接口 FOUT。

# 三、操作说明

1、转换器基本结构

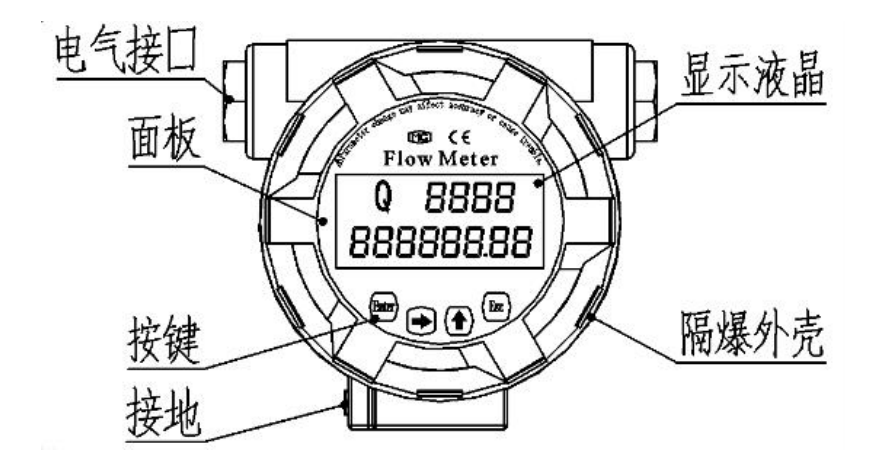

### 图 11 转换器基本结构图

## 2、按键说明

如图 11 所示, 按键为 4 键式: "Ent"、"→"、"↑"、"Esc"。

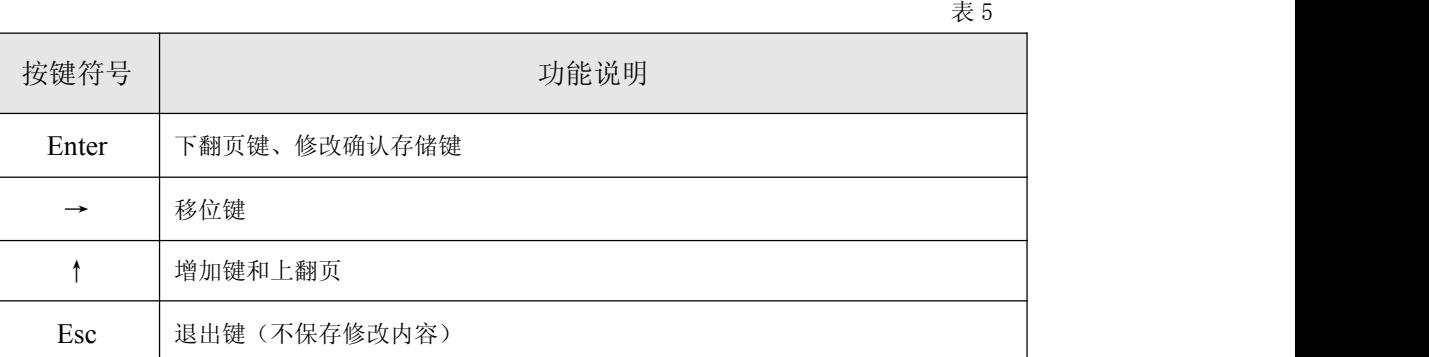

3、工作界面说明

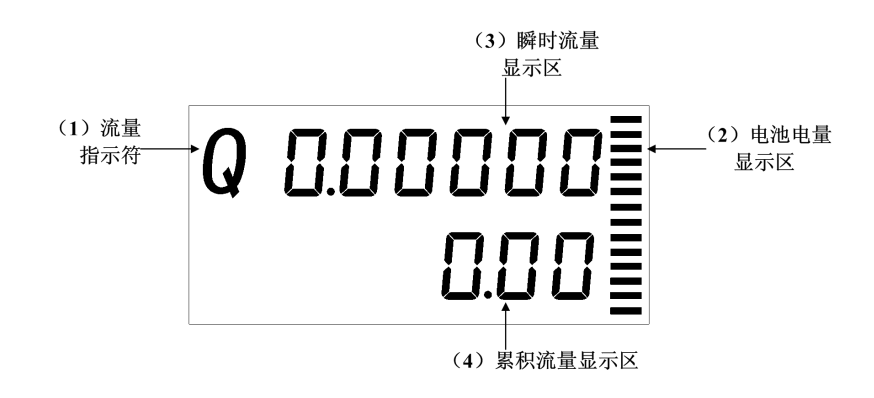

图 12 工作界面显示图

工作界面分为 4 个功能显示区,无单位指示,由功能代码 F-1 (见表 4)决定单位是 m3、L 或其它。

(1)流量指示符;

- (2)电池电量显示区,进程条显示:S1-S14 代表 0.6V,一格代表 0.05V,当电池电压高于 3.6 时, 显示满格, 当电池电压低于 3V 时, 显示 0 格, 此时请及时更换电池;
- (3)瞬时流量显示区,上一排 6 位数字,小数点可以浮动显示;

(4)累积流量显示区,下一排 8 位数字,小数点固定两位小数显示。

4、辅助界面说明

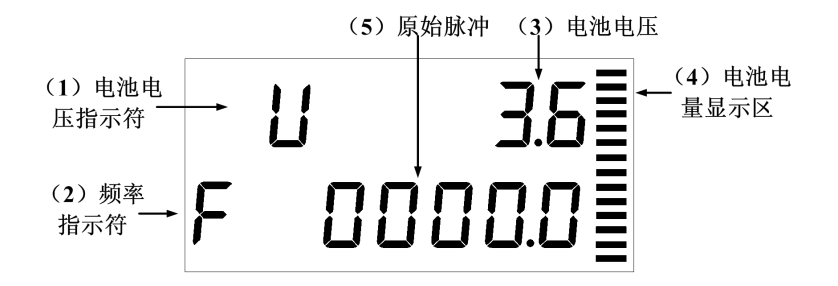

#### 图 13 辅助界面显示图

在工作界面状态下,如图 12 所示,按翻页键 Enter 进入辅助界面进行查看。 辅助界面分为 5 个功能显示区。

- (1)电池电压指示符;
- (2)频率指示符;
- (3)显示电池电压,一位小数,显示模式"U x.x";
- (4)电池电量显示区,进程条显示:S1-S14 代表 0.6V,一格代表 0.05V,当电池电压高于 3.6 时, 显示满格, 当电池电压低于 3V 时, 显示 0 格, 此时请及时更换电池;
- (5)原始脉冲,一位小数,显示模式"F x.x"。

5、 密码界面说明

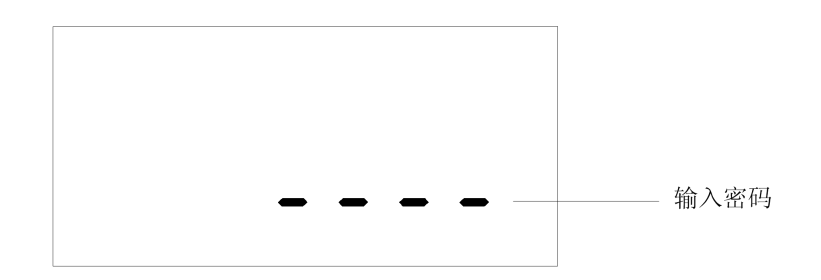

#### 图 14 密码屏示意图

在辅助界面状态下,如图 13 所示,按翻页键(见表 5)进入密码界面按照功能对照表(表 6) 进行设置。

表 6

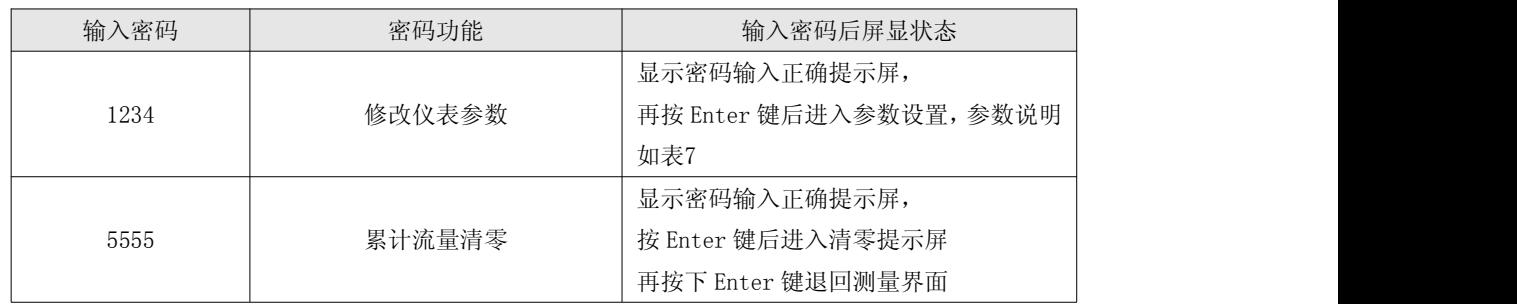

说明:输入密码错误时,可以查看各屏参数,但不可修改参数。 在任意界面显示状态下,若无操作,5min 后自动退出并返回常显屏。

## 6、 菜单功能说明

表 7

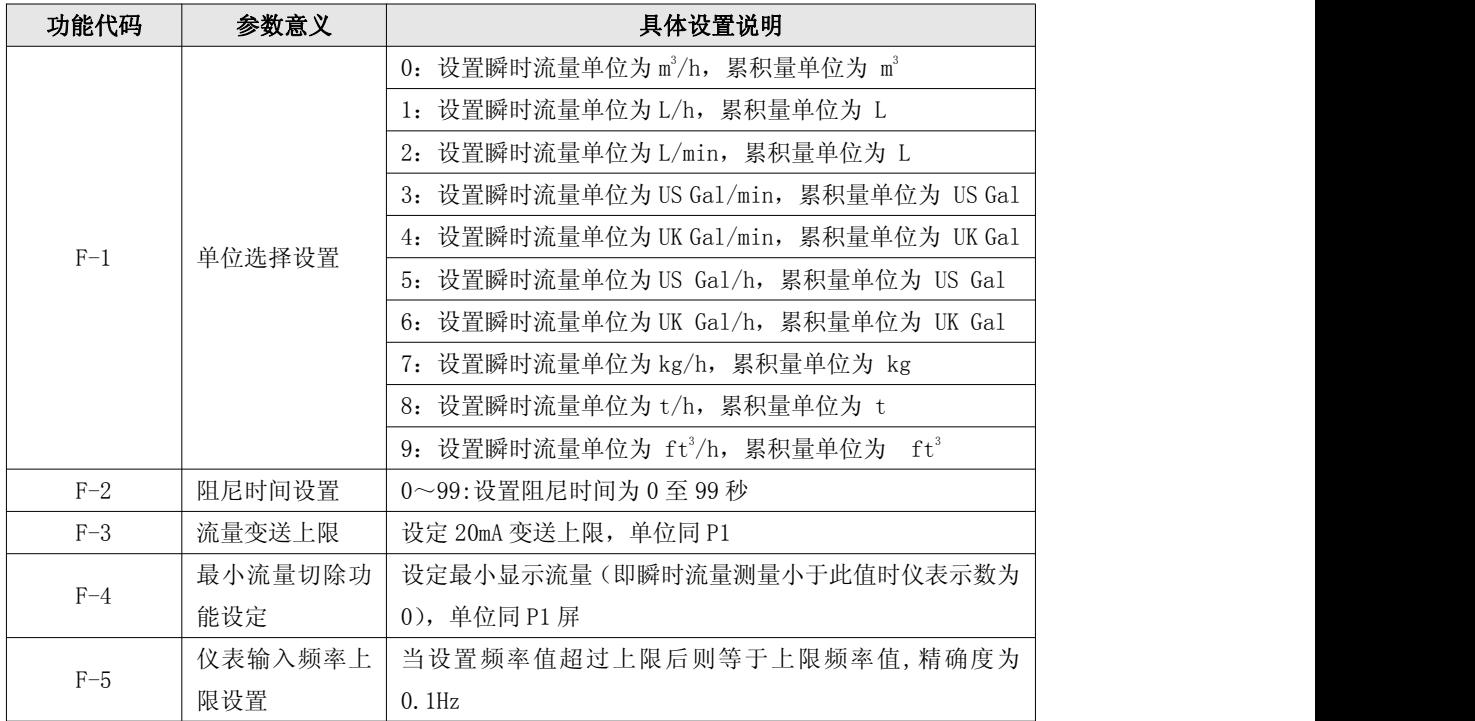

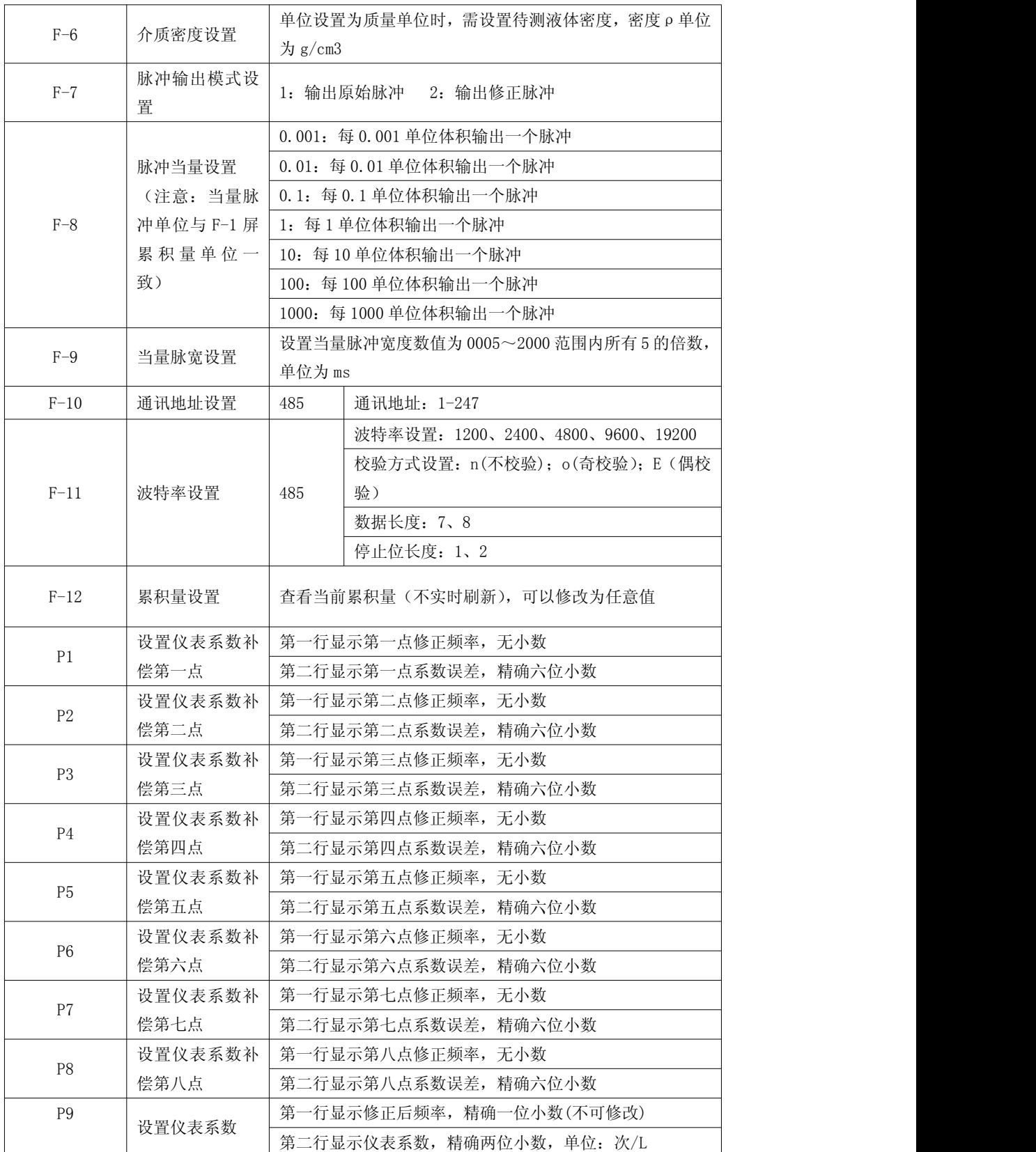